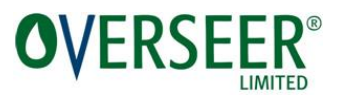

This User Guide provides an explanation of changes to annual ryegrass, seed crops, and permanent pasture on crop blocks, and instructions on how to enter these crops into OVERSEER. Section four explains how to update existing files to produce a nutrient budget when there are errors generated due to the changes introduced by version 6.3.0.

Information can also be found in the Release Notes and the Best Practice Data Input Standards.

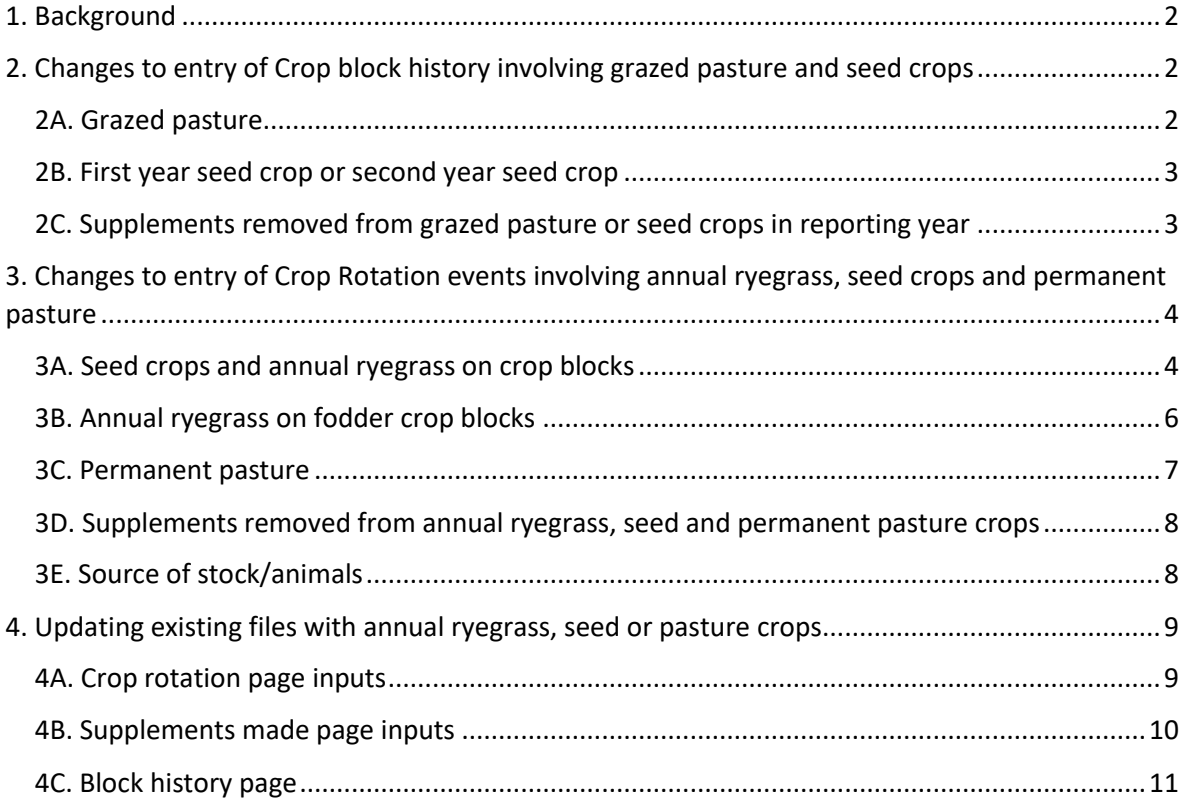

**DISCLAIMER**: While all reasonable endeavours have been made to ensure the accuracy of the investigations and the information contained in this report, Overseer Limited gives no warranties, representations or guarantees, expressed or implied, in relation to the quality, reliability, accuracy or fitness for any particular purpose, of the information, technologies, functionality services or processes, described in this report, nor does it make any warranty or representation that this report or any information contained in this report is complete, accurate or not misleading. Overseer Limited expressly disclaims and assume no liability contingent or otherwise, that may arise from the use of, or reliance on, this report including as a result of but not limited to, any technical or typographical errors or omissions, or any discrepancies between this report and OVERSEER® Nutrient Budgets. The contents of this report may change from time to time without notice at the discretion of the Overseer Limited.

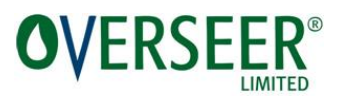

#### <span id="page-1-0"></span>1. Background

For annual ryegrass, seed crops and permanent pasture in a crop block, the previous version required that a defoliation event be specified for each month the crop was defoliated. This could result in a range of errors including a calculation error, or an error reporting that no feed or no nutrients were available, particularly if there was limited or no growth in winter. Estimated yields of these crops where not always consistent with the animals grazing the block. This was partly due to the model not accounting for partial grazing of blocks or the development of feed wedges. This could result in difficulties in allocating feed, and in under or over feeding errors.

To overcome this, modelling of ryegrass or white clover seed, annual ryegrass forage and permanent pasture crops on fodder crop or crop blocks has been changed. Their management is now modelled more like pastoral blocks, that is, animal production and the distribution of animals on these blocks determines animal intakes from each block, and hence the pasture production (for forage) of the annual ryegrass, seed and permanent pasture crops.

## <span id="page-1-1"></span>2. Changes to entry of **Crop block history** involving grazed pasture and seed crops

#### <span id="page-1-2"></span>2A. Grazed pasture

Now when selecting 'grazed pasture' as prior land use on the crop block history page, a new tick box **'Supplement removed in current assessment year'** is displayed (as below). This should only be ticked if the pasture crop sown before the beginning of Year 1 is cut and carried during the reporting year of the crop rotation.

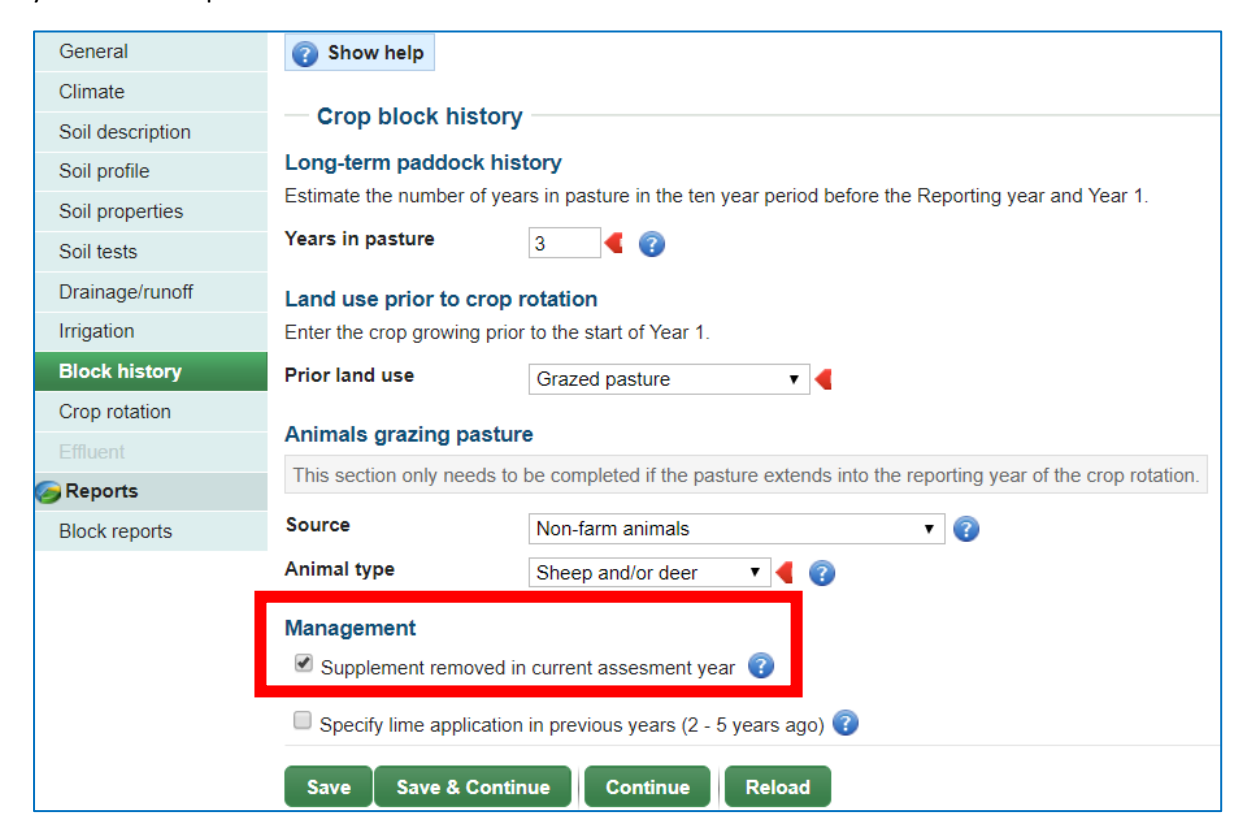

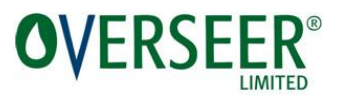

#### <span id="page-2-0"></span>2B. First year seed crop or second year seed crop

Now when selecting 'First (or second) year of seed crops' under prior land use, two new items are displayed:

- The first is the **'Supplement removed in current assessment year'** tick box (described above).
- The second is **'Month seed harvested'**. Select the month the seed was harvested if known. If not, leave blank (as below) and a default value will be used (December for ryegrass and January for white clover).

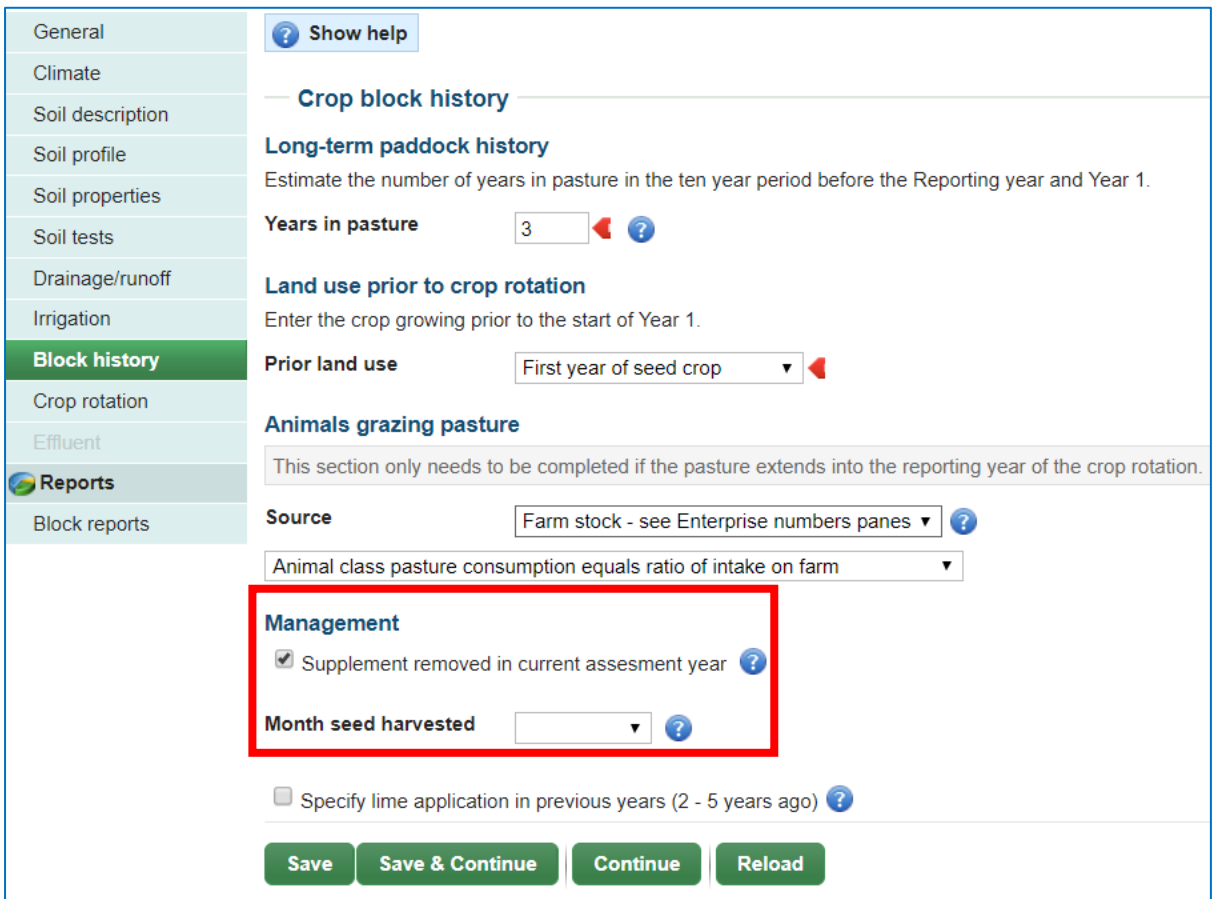

#### <span id="page-2-1"></span>2C. **Supplements removed** from grazed pasture or seed crops in reporting year

If the **'Supplement removed in current assessment year'** tick box is ticked, the **'Supplements made'** page will become available. At least one supplement made must be described. Enter only those supplements cut and carried from the block during the reporting year.

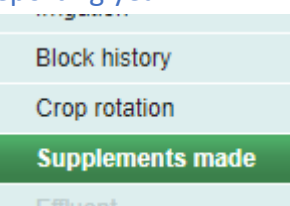

Note: these supplements can be distributed and managed as for any farm-grown supplements cut from a pastoral or cut and carry block.

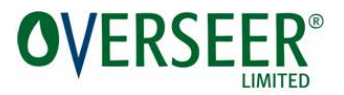

### <span id="page-3-0"></span>3. Changes to entry of **Crop Rotation** events involving annual ryegrass, seed crops and permanent pasture

#### <span id="page-3-1"></span>3A. Seed crops and annual ryegrass on crop blocks

Individual monthly defoliations are no longer valid events for seed crops or annual ryegrass on the crop rotation page. If entered for these crops an error will be reported - as shown in the screen shots below.

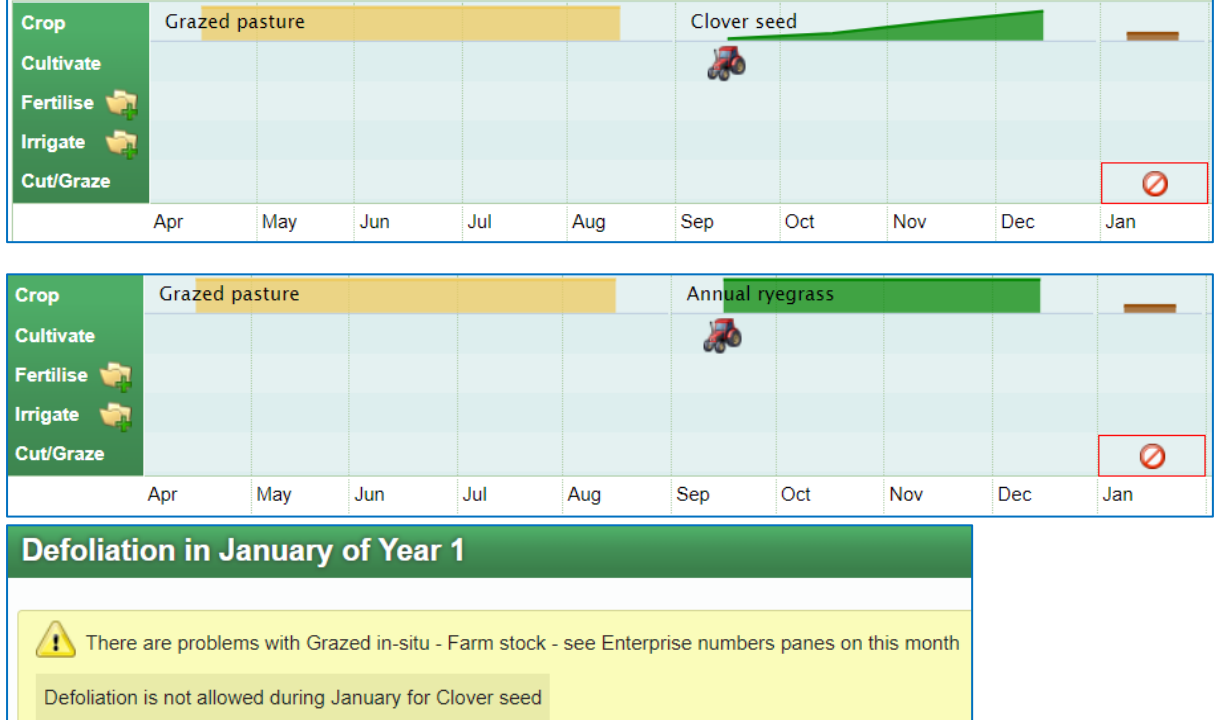

How a crop is defoliated must now be entered in the '**Crop detail pane**' as '**Defoliation management'** by selecting one of 'Grazing only', 'Cut/Carry only', 'Grazing and cutting' or 'Pasture fallow'. If the crop spans both reporting year and Year 1, base your selection only on defoliations made in the reporting year.

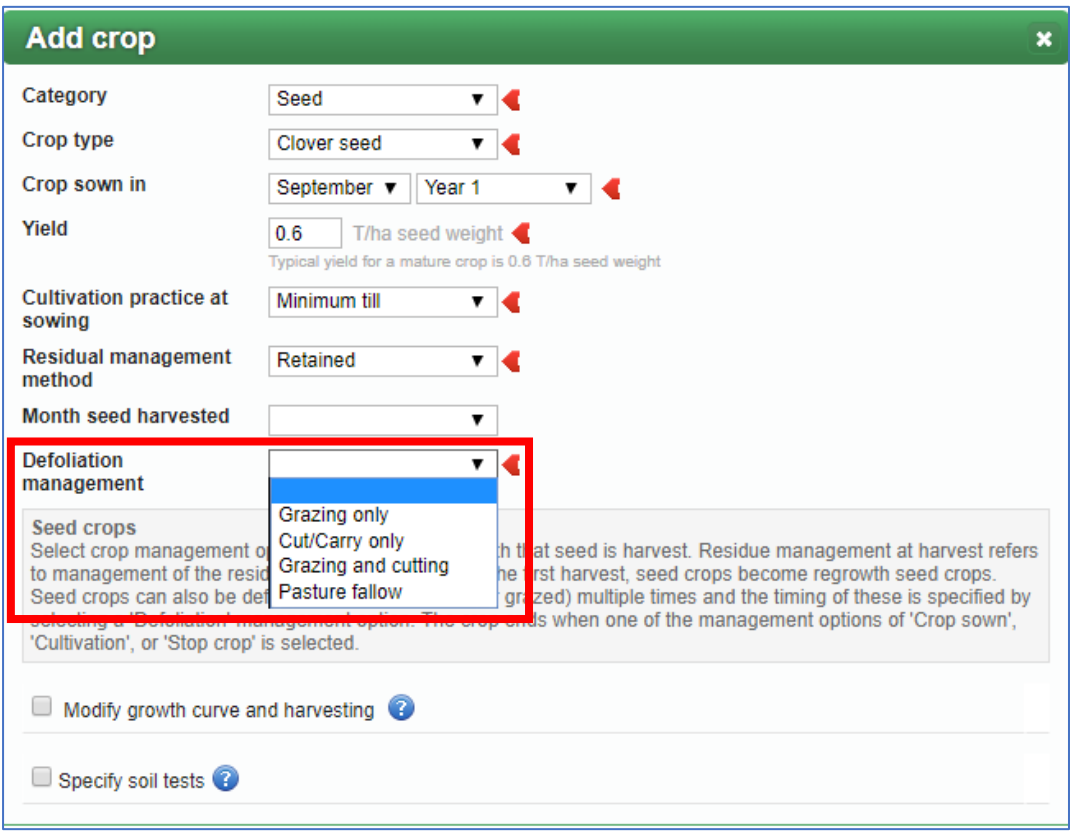

'**Month seed harvested**' is now displayed in the **'Crop detail pane**' of a seed crop. Select the month of harvest if known, otherwise leave blank and assume the default month (December for ryegrass seed and January for white clover seed). It is assumed that seed crops are not grazed during the month of harvest or the month before.

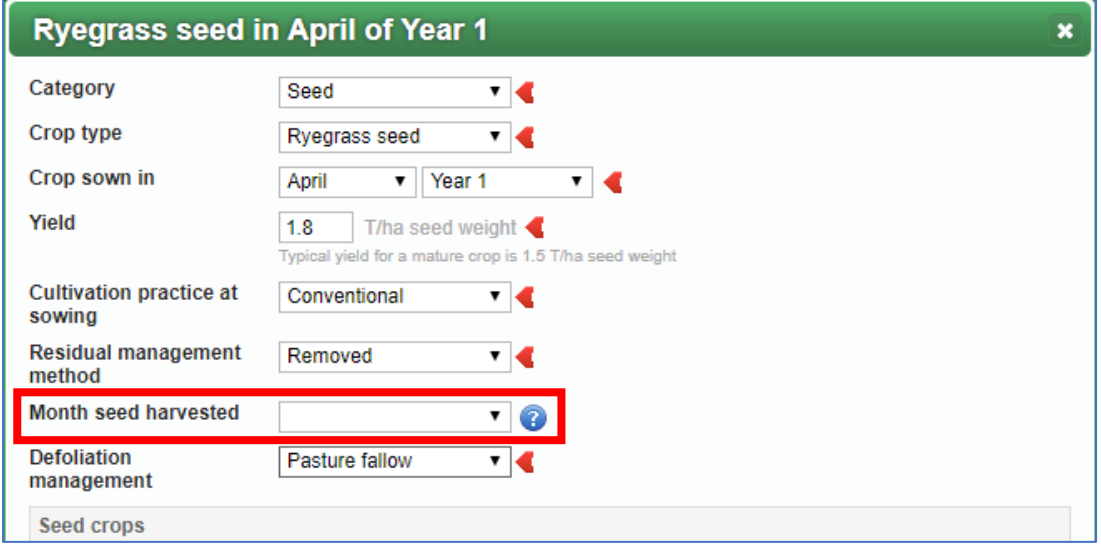

**ER®** 

**OVERSE** 

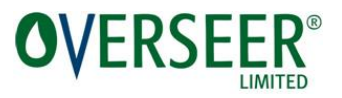

#### <span id="page-5-0"></span>3B. Annual ryegrass on fodder crop blocks

The new data entry described above is also used for entering annual ryegrass on the **Fodder Crop rotation** page. Individual defoliation events are no longer valid. If entered, the following error will be reported.

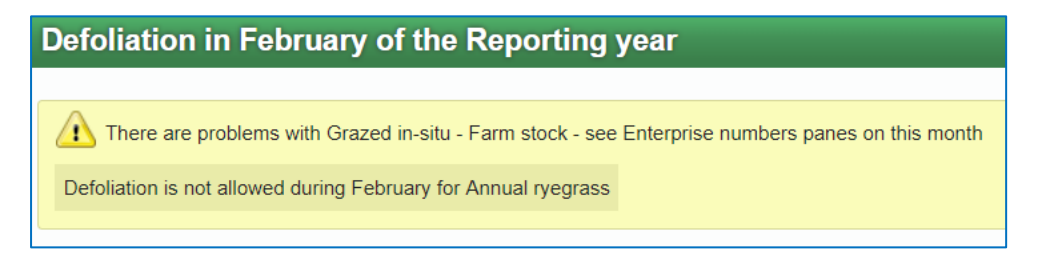

Defoliation must now be specified using '**Defoliation management'** in the '**Crop detail pane'**. As with seed crops and annual ryegrass on crop blocks, one of the options, Grazing only, Cut/Carry only, Grazing and cutting and Pasture fallow must be selected.

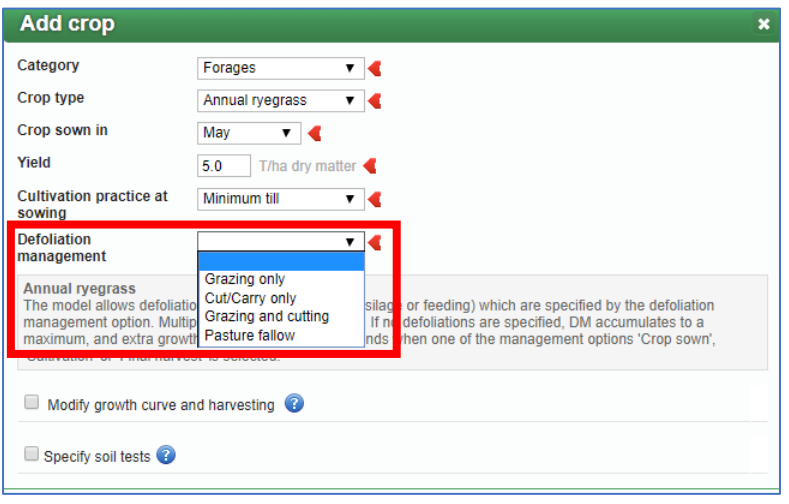

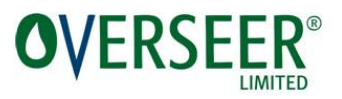

#### <span id="page-6-0"></span>3C. Permanent pasture

Now when entering the '**Crop type'** of permanent pasture in the **'Crop detail pane'** you can only select '**Pasture'**. How the crop is defoliated, if at all, is specified using '**Defoliation management'** by selecting one of the options 'Grazing only', 'Cut/Carry only', 'Grazing and cutting' and 'Pasture fallow'. If on a crop block and spanning both reporting year and Year 1, base your selection only on defoliations made in the reporting year.

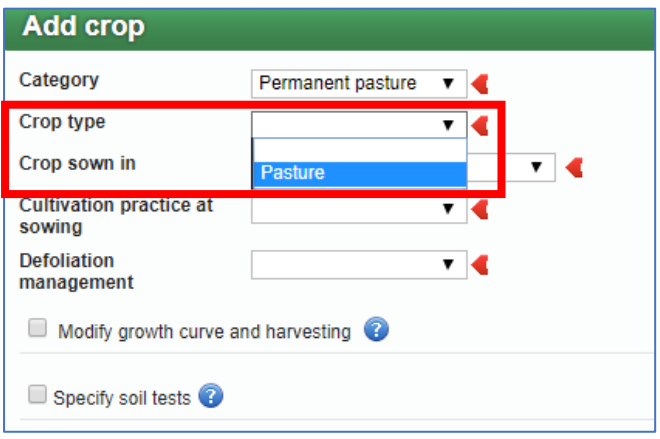

'**Cultivation practice at sowing'** has been added for permanent pasture crops. The cultivation practice of crops on farms saved using versions before 6.3.0 is assumed to be **'Conventional'** and is displayed as below.

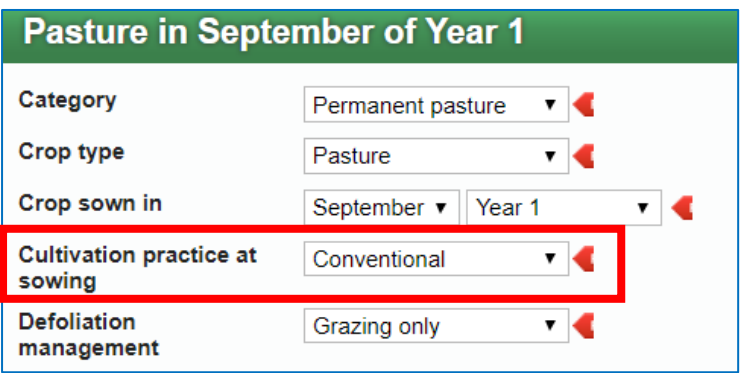

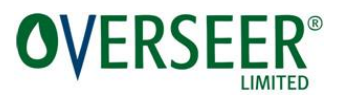

#### <span id="page-7-0"></span>3D. **Supplements removed** from annual ryegrass, seed and permanent pasture crops

If 'Cut/carry only or Grazing and cutting' are selected describing **'Defoliation management'** of these crops, the '**Supplements made**' page will become available. At least one supplement must be added describing type, amount and how it is used as done for supplements made on pastoral and cut and carry blocks. Do not include supplements made before the reporting year. When specifying '**Defoliation management'**, only select an option that includes cut/carry if supplements are removed in the reporting year.

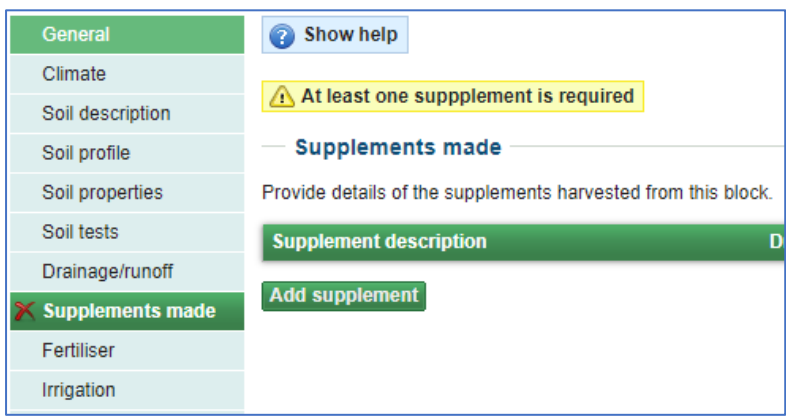

#### <span id="page-7-1"></span>3E. Source of stock/animals

When either 'Grazing only' or 'Grazing and cutting' is selected to describe the defoliation management of annual ryegrass, seed or pasture crops, animals grazing the crop must be described. On crop blocks, select **'Farm stock – see Enterprise numbers pane'** or **'Non-farm animals**'.as the **Source** of animals. On fodder crop blocks, do **not** choose **'Non-farm animals**'. This option should not be available as the model design assumes that only farm stock graze these pasture based crops. If farm stock graze the crop and pasture consumption of the crop by different animals differs from the farm's intake ratio, the percentage of crop consumed by each enterprise must be specified as below.

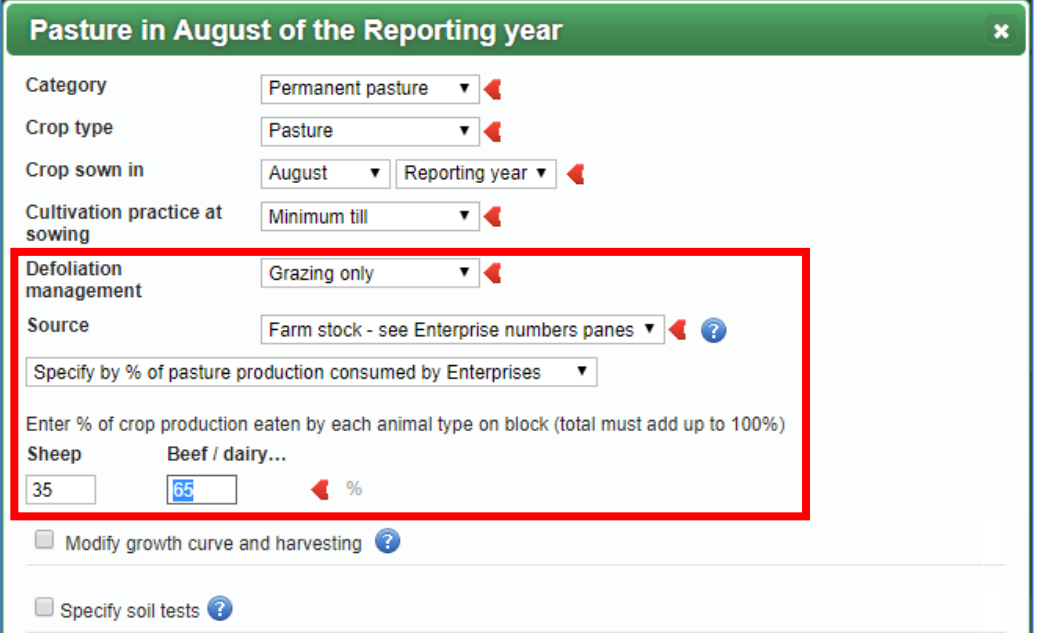

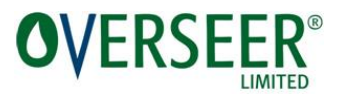

#### <span id="page-8-0"></span>4. Updating existing files with annual ryegrass, seed or pasture crops

This section explains how **to update existing files** that include seed crops, annual ryegrass and permanent pasture crops that now produce errors. Errors will be reported on the crop rotation and block history pages of crop blocks and the fodder crop rotation page of fodder crop blocks.

Block by block, identify affected crops in the crop rotation table and for each crop:

- 1. Collect information describing the harvest month of seed crop (if available), how the crop was defoliated and details of animals grazing and supplements made.
- 2. Defoliation events, crop harvest events and end nutrient uptake events will be displayed depicting an error. Delete them all.
- 3. On the crop's details page:
	- a. Select the best option describing defoliation management of the crop: 'Grazing only', 'Cut/Carry only', 'Grazing and cutting' and 'Pasture fallow'.
	- b. Enter details describing grazing animals and the percentage of crop consumed.
	- c. For seed crops, enter the month seed was harvested, if known.
- 4. If the crop sown before the beginning of Year 1 extends into the reporting year, the Block history page may report an error. It is assumed the crop is grazed. On the Block history page enter details of animals grazing pasture in the reporting year and indicate if supplements were made.
- 5. Record on the Supplements made page, supplement removed in the reporting year and how it is managed.

#### <span id="page-8-1"></span>4A. **Crop rotation page** inputs

On the Crop Rotation Page, the annual ryegrass, seed or pasture crop may have defoliations or end nutrient events displayed on the cut/graze row with the error symbol (as below). Seed crops may also have a crop harvest event displayed in the crop row reporting an error. These events are now invalid for these crops. Delete all of them.

In most cases the crop icon will display the message **'There are problems with the data entered for this month'** (the whole message is not always shown – as per below). Click on the icon or message.

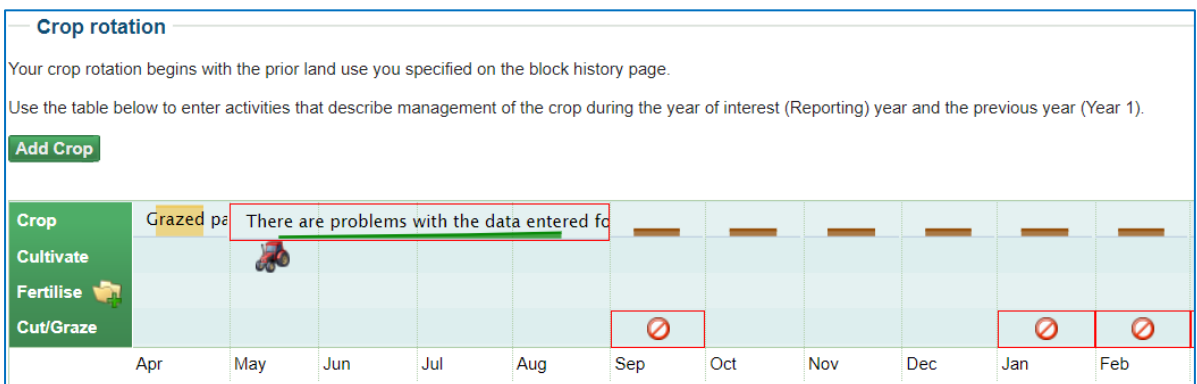

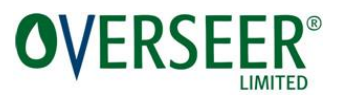

When you have clicked on the message, the **'Crop detail'** pane will appear displaying an error message (as below). How the crop is defoliated must be specified. Specifying the month seed is harvested is optional (seed crops only).

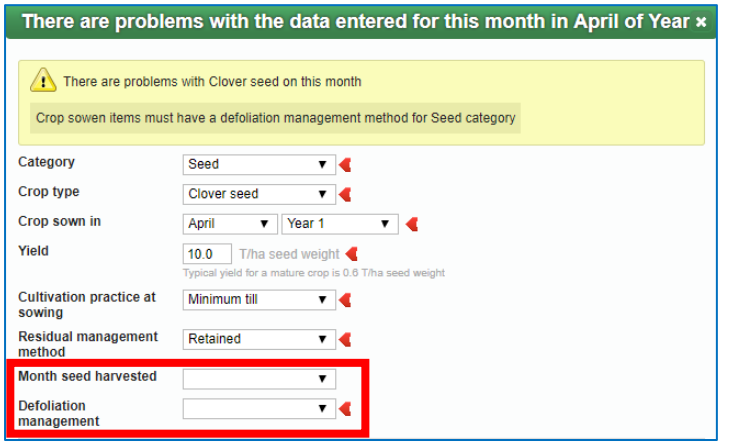

Select the best option ('Grazing only', 'Cut/Carry only', 'Grazing and cutting' or 'Pasture fallow') describing '**Defoliation management'**. If the crop spans both reporting year and Year 1, base your selection only on defoliations made in the reporting year.

If 'Grazing only' or 'Grazing and cutting' are selected animals grazing the crop must be specified. On crop blocks, select either **'Farm stock – see Enterprise numbers pane'** or **'Non-farm animals**' as the **Source** of animals. On fodder crop blocks, do **not** choose **'Non-farm animals**'. See section 3E for more details.

Check the defoliation management of pasture crops set to **'Cut/Carry only'**. Cut/carry pasture crops in earlier versions will have been set to **'Cut/Carry only'** but depending on defoliations entered, if any, they could be fallow, grazed, cut/carry or grazing and cutting.

Select the month seed is harvested if known, otherwise select blank.

#### <span id="page-9-0"></span>4B. **Supplements made page** inputs

This page is available when there is a crop on the crop rotation page where the selected **'Defoliation management'** option is either 'Cut/carry' or 'Grazing and cutting'. At least one supplement entry must be specified.

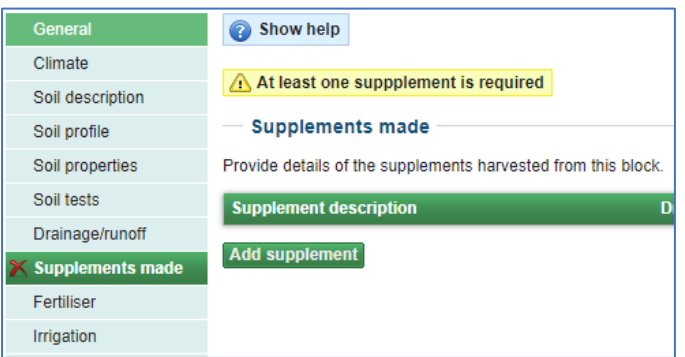

Only include those supplements harvested from the block in the reporting year.

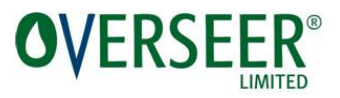

#### <span id="page-10-0"></span>4C. **Block history** page

An error is reported when prior land use is '**First year of seed crop'** or **'Second year of seed crop'** and this seed crop extends into the reporting year.

The prior land use crop in the reporting year is assumed to be grazed. To resolve this error you must specify animals grazing the crop. Select Farm stock as the Source. If supplements are made, tick the **'Supplement removed in current assessment year'** tick box and record on the supplements made page only those made in the reporting year.

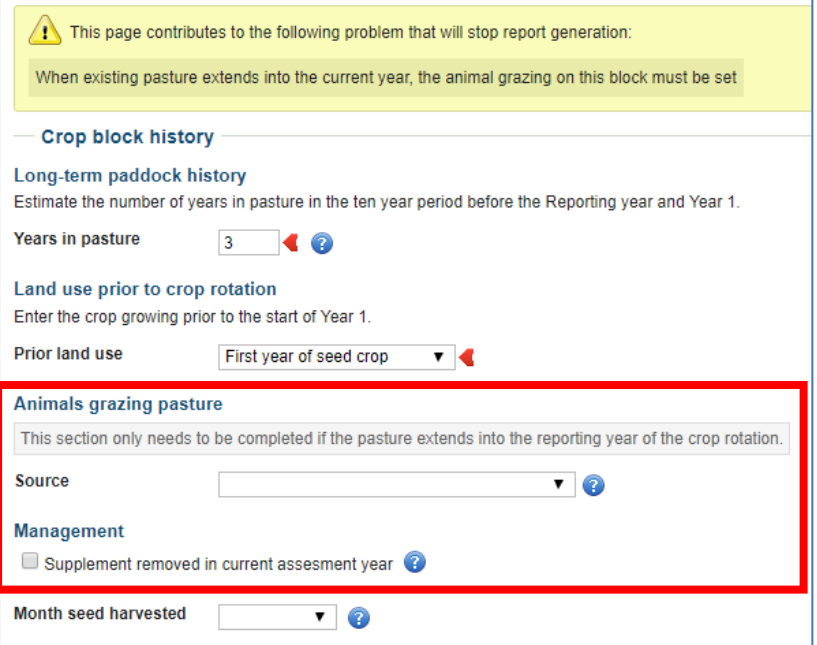